- 1. 下記マーカーを印刷するか、別のPC、スマホなど の画面上に表示させる。
- 2. ARのページを開く (30秒ほどかかります)
- 3. カメラの使用を許可する
- 4. カメラでマーカーを表示する 黒い枠全体が表示されるようにします
- 5. マーカー上に立体が表示されます

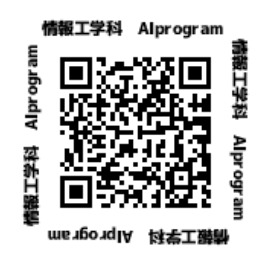

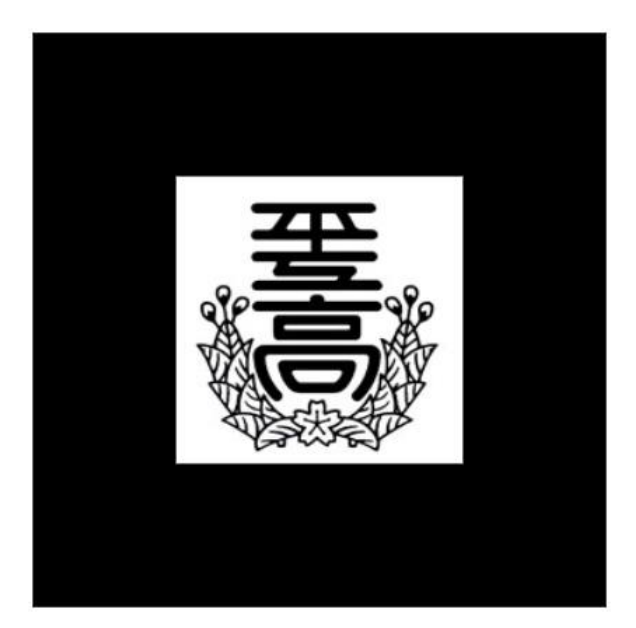

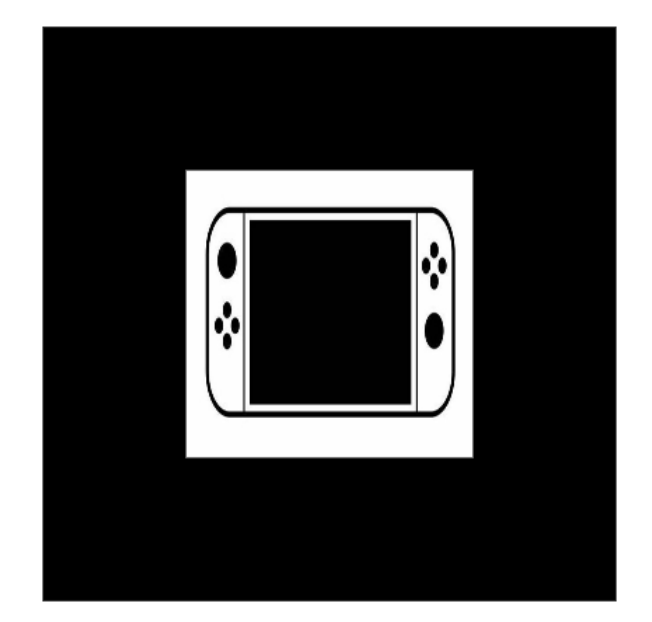

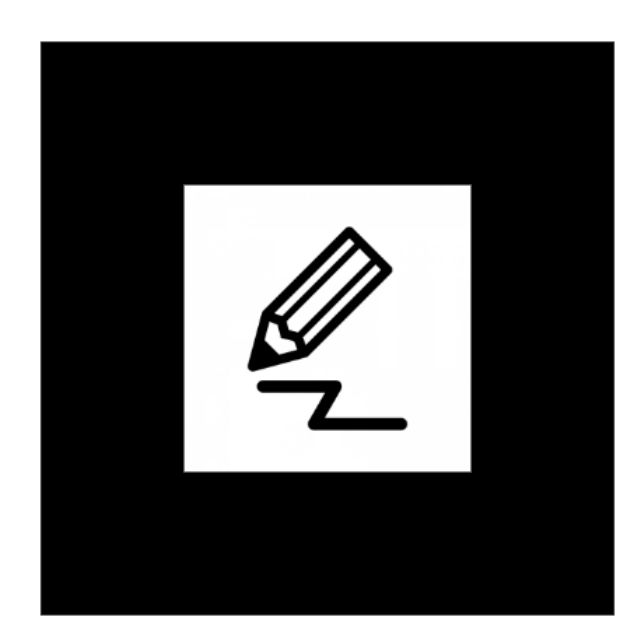

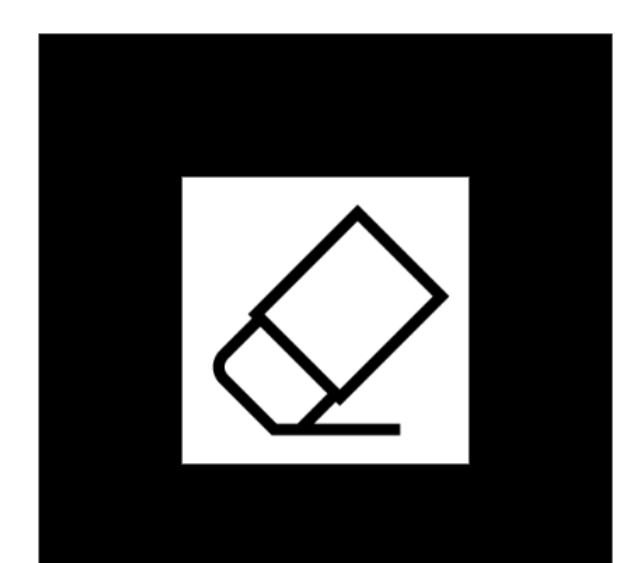